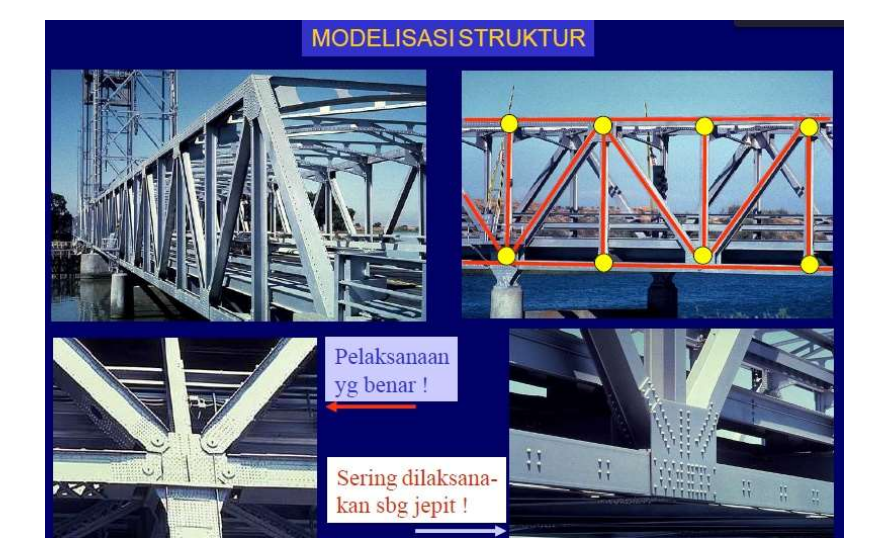

# HANDOUT – STATIKA 2 B

Handout ini berisi materi pembelajaran Statika 2 B, yaitu analisa struktur Rangka Batang , menghitung reaksi-reaksi perletakan, menghitung gaya-gaya batang, menggambar garis pengaruh akibat beban bergerak dan menghitung deformasi yang terjadi

Oleh : Ir. Wahyu Inggar Fipiana, MM

## KATA PENGANTAR

Dengan mengucap puji syukur kehadhirat Allah SWT, karena hanya dengan rahmatNyalah, buku ajar ini bisa disusun untuk kepentingan sivitas akademika di lingkungan Fakultas Teknik Universitas Borobudur di Jakarta.

Seperti kita ketahui bersama, bahwa para mahasiswa kita terutama di Fakultas Teknik Universitas Borobudur masih sangat tergantung pada uraian atau catatan dari dosen ybs. Meskipun telah banyak buku yang mempelajari tentang Mekanika Rekayasa, bahkan buku tersebut merupakan buku wajib, namun kenyataannya, mahasiswa enggan mempelajarinya, entah karena sulit dimengerti atau karena harga buku mahal. Disamping itu, dalam menilai kelangsungan kegiatan belajar mengajar di Perguruan Tinggi dilakukan evaluasi baik oleh pimpinan unit sendiri yaitu Rektor maupun Lembaga Pemerintah yaitu DIKTI, dimana salah satu unsur yang dinilai yaitu adanya pengembangan metode pengajaran. Untuk itulah, penulis mencoba menyusun bahan ajar Statika 2 B / Mekanika Rekayasa 3 Statika ini dengan bahasa yang mudah dipahami disertai contoh-contoh soal dan penerapannya, yang diambil dari bahan-bahan yang diberikan penulis selama mengajar mata kuliah Mekanika Rekayasa, juga disesuaikan dengan silabi serta kurikulum yang berlaku di Fakultas Teknik Universitas Borobudur.

Dengan selesainya buku ajar ini, tak lupa penulis ucapkan terimakasih kepada rekan-rekan di FT-UB serta keluarga tercinta yang mendukung penulisan buku ajar ini. Dan tak lupa penulis sangat mengharapkan kritik dan saran-saran yang membangun dari pembaca, semoga buku ajar ini bermanfaat.

 Jakarta,September 2023 **Penulis, Albert Schwarzer and Schwarzer Schwarzer Schwarzer Schwarzer Schwarzer Schwarzer Schwarzer Schwarzer** 

Ir. Wahyu Inggar Fipiana, MM.

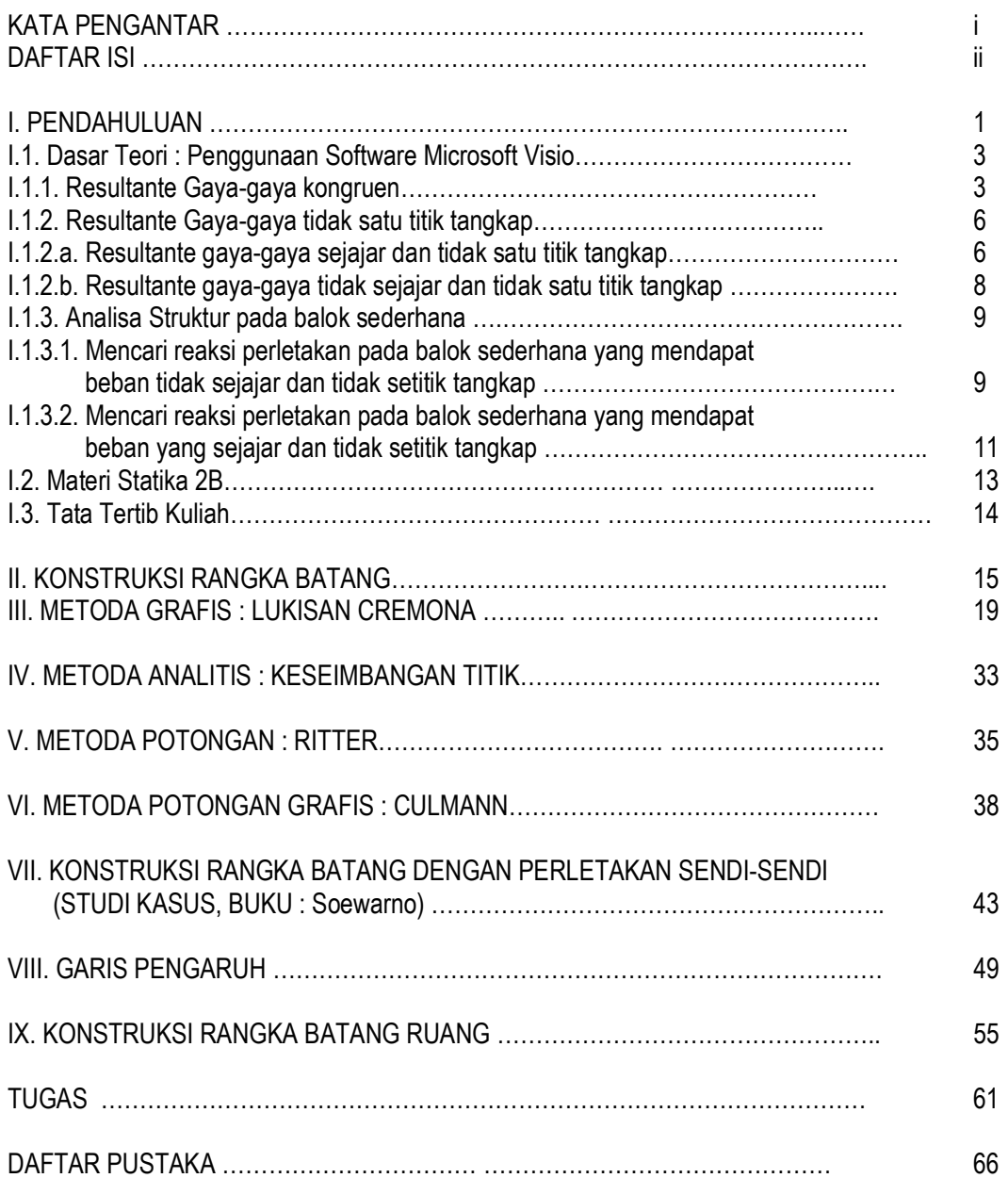

# I. PENDAHULUAN :

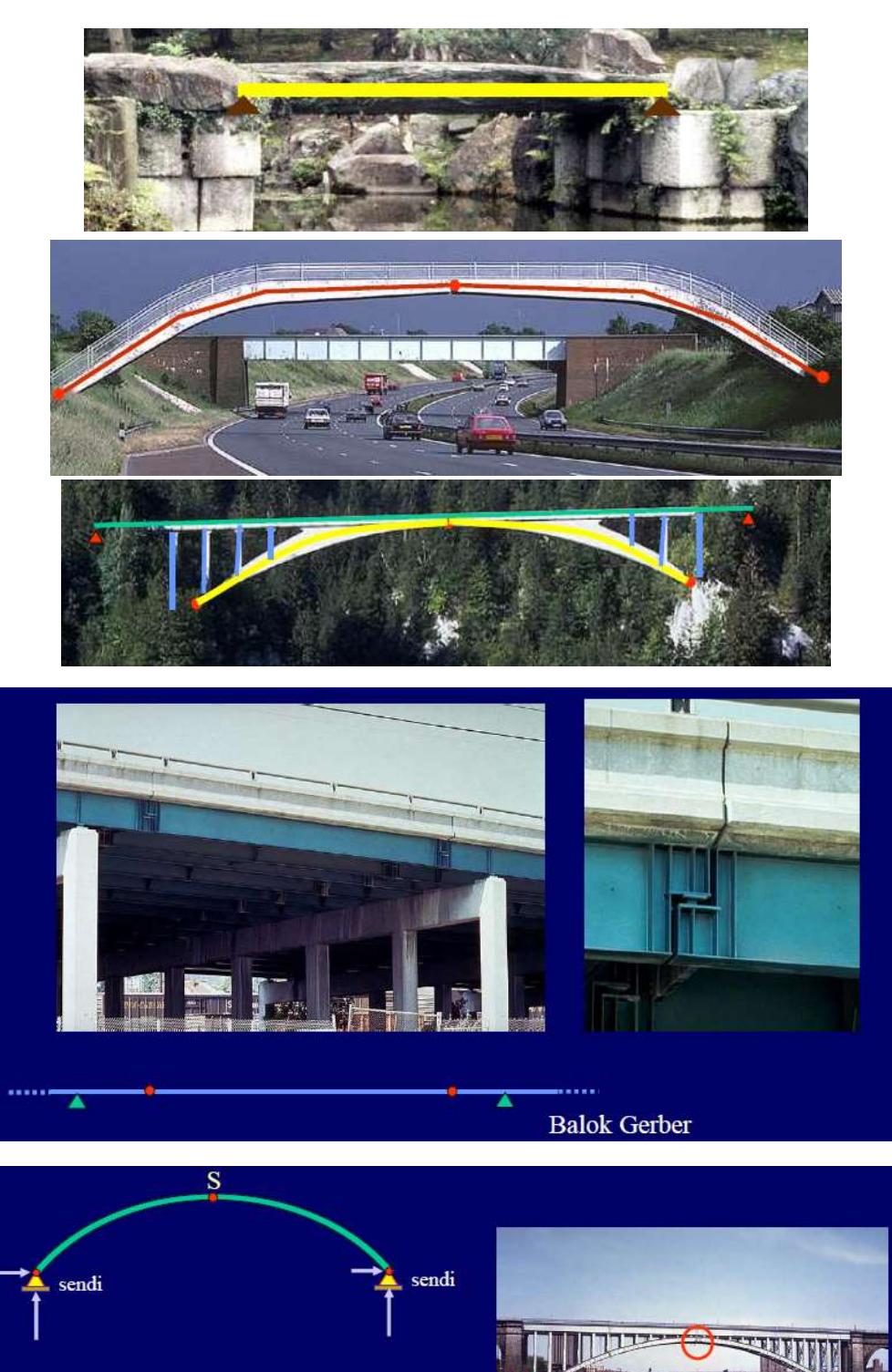

Yang dibahas di mekanika rekayasa 1 dan 2 diantaranya adalah struktur-struktur seperti

Figure 1: Balok Sederhana, Balok Gerber dan Pelengkung 3 Sendi

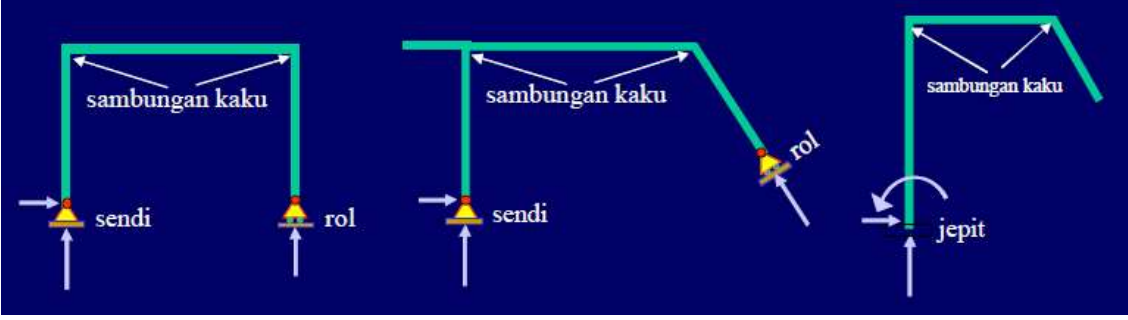

Figure 2: Portal Statis Tertentu

Macam2 Tumpuan / Perletakan adalah sebagai berikut :

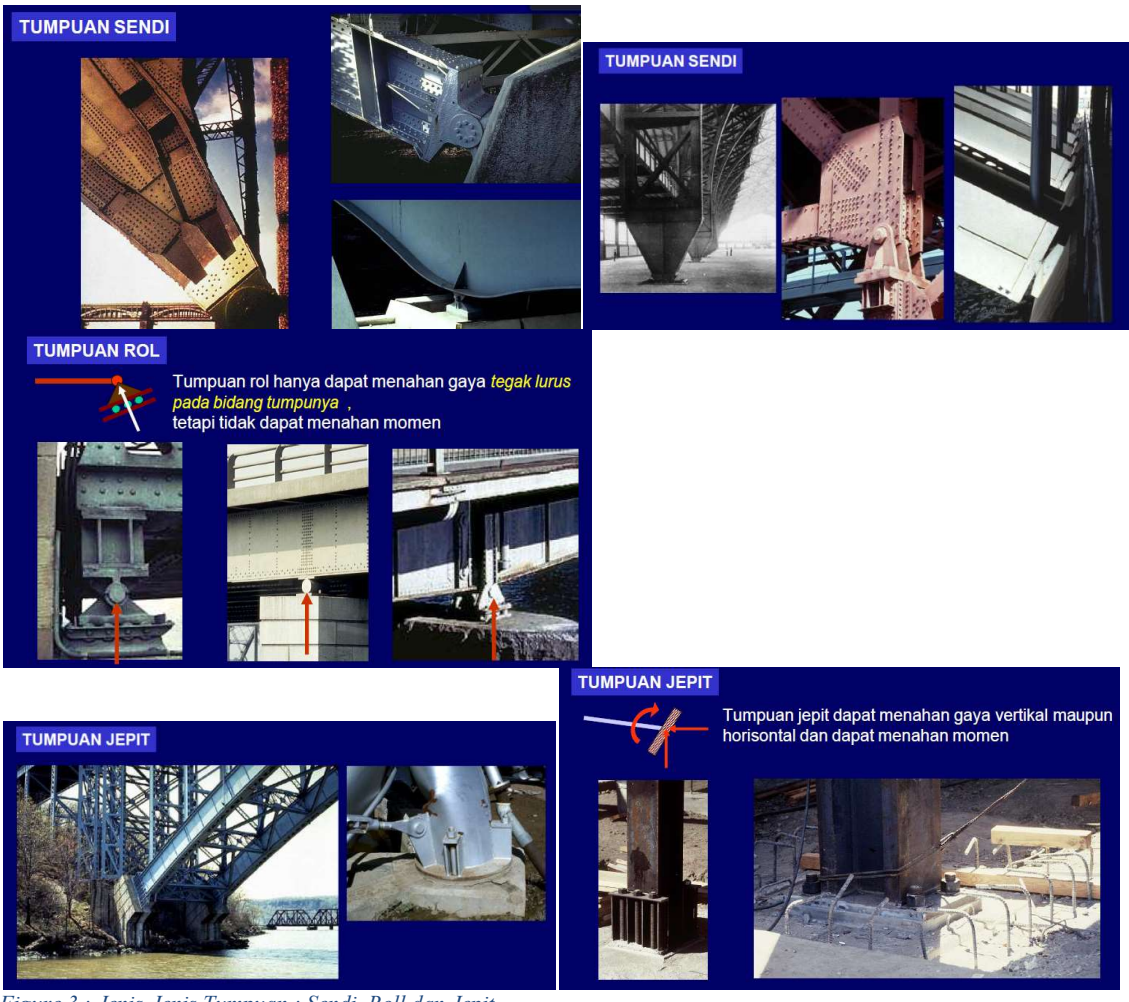

Figure 3 : Jenis-Jenis Tumpuan : Sendi, Roll dan Jepit

## I.1. Dasar Teori : PENGGUNAAN SOFTWARE MICROSOFT VISIO

Microsoft Visio (atau sering disebut Visio) adalah sebuah program aplikasi komputer yang sering digunakan untuk membuat diagram, diagram alir (flowchart), brainstorm, dan skema jaringan yang dirilis oleh Microsoft Corporation. Aplikasi ini menggunakan grafik vektor untuk membuat diagramdiagramnya. Visio aslinya bukanlah buatan Microsoft Corporation, melainkan buatan Visio Corporation, yang diakusisisi oleh Microsoft pada tahun 2000. Versi yang telah menggunakan nama Microsoft Visio adalah Visio 2002, Visio 2003, dan Visio 2007 yang merupakan versi terbaru. Visio 2007 Standard dan Professional menawarkan antarmuka pengguna yang sama, tapi seri Professional menawarkan lebih banyak pilihan template untuk pembuatan diagram yang lebih lanjut dan juga penataan letak (layout). Selain itu, edisi Professional juga memudahkan pengguna untuk mengoneksikan diagram-diagram buatan mereka terhadap beberapa sumber data dan juga menampilkan informasi secara visual dengan menggunakan grafik ( Sumber : Wikipedia bahasa Indonesia).

Di sini ini akan dijelaskan penggunaan software Microsoft visio untuk menganalisa struktur dengan metoda grafis, yaitu :

- 1. Mencari resultante gaya-gaya kongruen : besar dan arah resultan
- 2. Mencari resultante gaya-gaya yang tidak setitik tangkap
	- a. Gaya-gaya sejajar ,tidak setitik tangkap
	- b. Gaya-gaya tidak sejajar, tidak setitik tangkap
- 3. Menganalisa struktur pada struktur statis tertentu (mencari reaksi-reaksi perletakan)
	- a. Mencari reaksi Perletakan pada Struktur Balok sederhana (Balok statis tertentu) akibat beban-beban yang tidak sejajar dan tidak setitik tangkap
	- b. Mencari reaksi Perletakan pada Struktur Balok sederhana (Balok statis tertentu) akibat beban-beban yang sejajar dan tidak setitik tangkap
- 4. Menganalisa struktur pada konstruksi rangka batang statis tertentu
	- a. Mencari reaksi-reaksi perletakan pada konstruksi rangka batang statis tertentu
	- b. Mencari gaya-gaya batang pada konstruksi rangka batang statis tertentu
	- c. Mencari deformasi titik-titik simpul pada konstruksi rangka batang statis tertentu 1. Metoda welliot
		- 2. Metoda welliot-mohr

## I.1.1. Resultante gaya-gaya kongruen

Contoh : Carilah resultante gaya-gaya kongruen berikut ini dengan metoda grafis yaitu metoda polygon gaya !

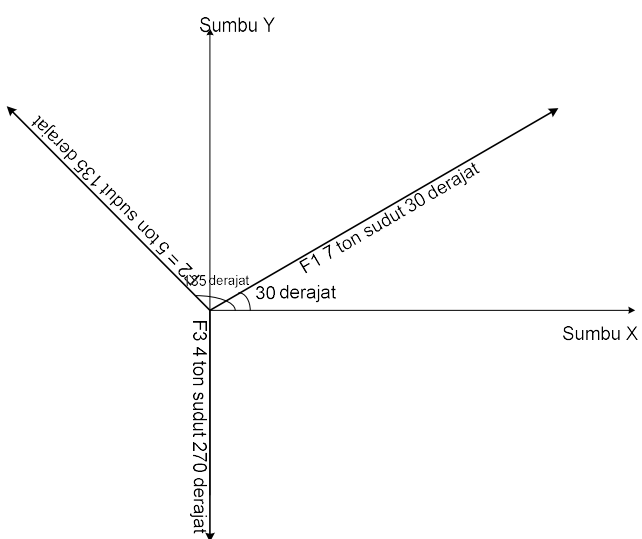

Dalam metoda polygon gaya, gaya-gaya digambar menggunakan skala sesuai dengan besar gaya dan juga arah gaya secara berurutan , maka resultante gaya diperoleh dengan menarik garis dari titik awal gambar (bisa dipakai titik O = titik koordinat sumbu kartesian ) ke titik akhir gambar .

Langkah – langkahnya adalah sebagai berikut :

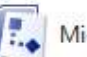

Microsoft Office Visio 2007

1. Membuka software Microsoft visio dengan meng'klik' gambar selanjutnya klik file, klik new, klik new drawing (Metric), sebelum mulai menggambar, lakukan setting skala gambar, yaitu dengan meng'klik' file, klik Page Setup, pilih drawing scale, pilih custom scale 1  $cm = 0.5$  cm (maksudnya yaitu 1 cm gambar = 0.5 ton gaya), selanjutnya klik ok.

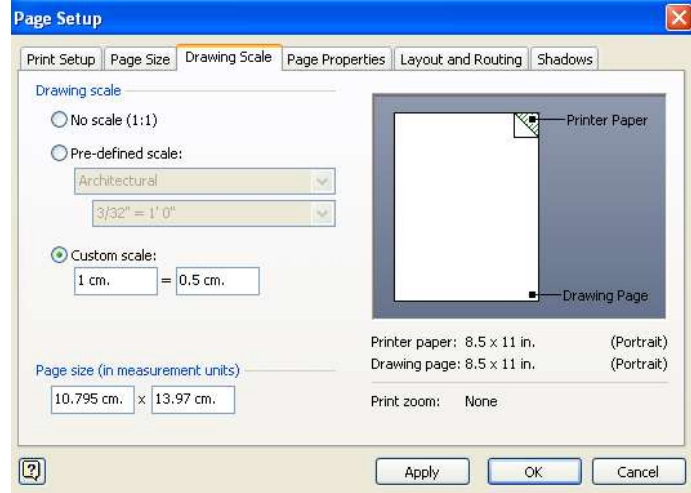

Dengan menggunakan skala tersebut maka gaya  $F_1$  sebesar 7 ton akan digambar sebagai 14 cm,namun di tampilan gambar di Microsoft visionya akan tetap terbaca 7 cm (cm disini kita maksudkan sebagai ton) , namun jika gambar tersebut dicetak , jika kita ukur dengan penggaris sama dengan 14 cm. Penetapan skala ini kita sesuaikan dengan soal dan perkiraan bidang gambar atau sesuai dengan keinginan kita masing-masing, jadi tidak mengikat, ini hanya sekedar contoh.

2. Mulai menggambar gaya-gaya secara berurutan dimulai dari gaya F1=7 ton dengan arah sebesar

30° terhadap sumbu x, caranya klik Line tool(ctrl+6) [Allertian selanjutnya mulai menggambar garis dimulai dengan mengklik kiri pada awal garis dan mengakhiri dengan klik kiri pada akhir garis ,lalu

klik pointer tool waa untuk membaca panjang garis dan arah garis , misal terbaca<br>Length = 4.2 cm. (Angle = 0° karena belum sesuai dengan F<sub>1</sub> = 7 ton sudut = 30° , karena belum sesuai dengan  $F_1 = 7$  ton sudut = 30 $\degree$ , maka kita geser ujung kanan garis hingga membentuk panjang 7 cm dan sudut 30°, sebagai berikut : (perlu ketrampilan dan ketelitian dalam menggerakan kursor gambar).

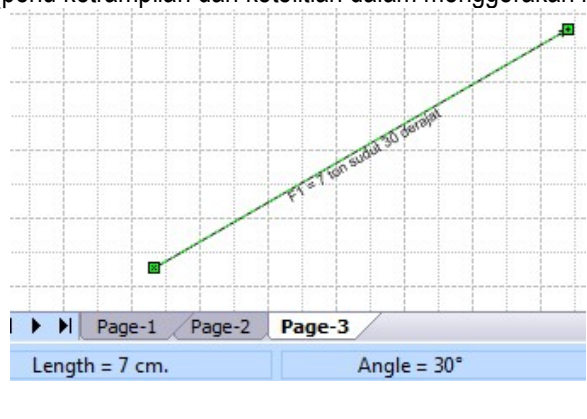

Atau bisa juga dgn cara klik garis tsb , lalu klik view ,pilih size & position window akan muncul data ukuran yang bisa diganti sesuai yang diinginkan yaitu panjang 7 cm, sudut 30 derajat

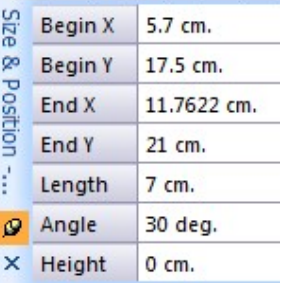

Untuk membuat notasi pada gaya, bisa dilakukan dengan mengklik  $\vert A \vert$ , selanjutnya dengan cara yang sama, kita buat  $F_2$  dan  $F_3$  sebagai berikut :

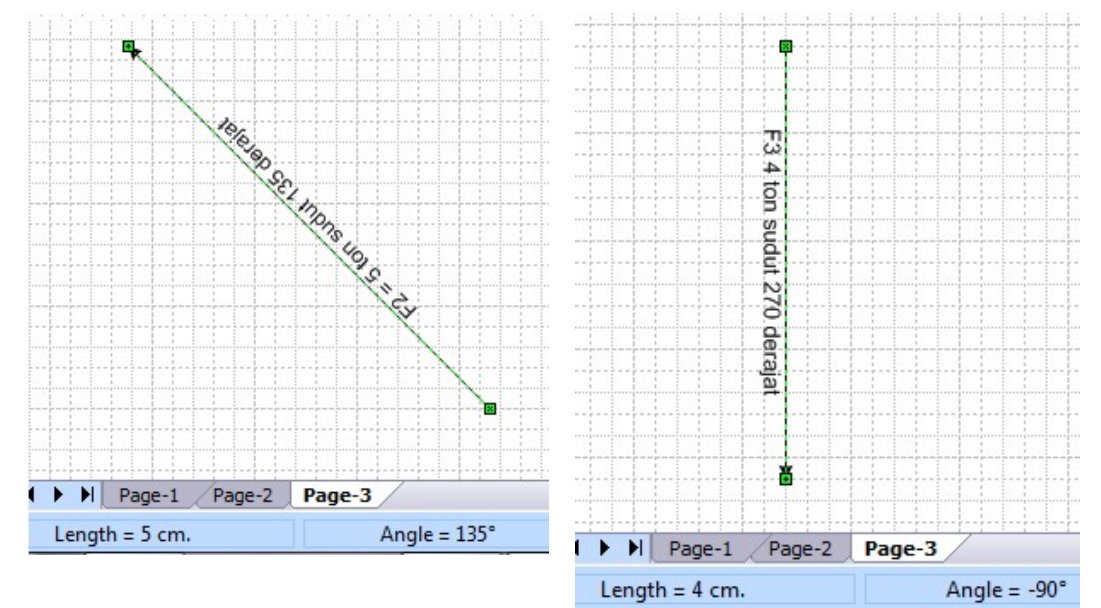

3. Setelah masing-masing gaya tergambar , susunlah gambar gaya-gaya tersebut secara berurutan dimulai dari F1, F2 dan terakhir F3 , maka akan diperoleh resultan R sebesar 3.931 ton dengan arah 50.23<sup>o</sup> , seperti terlihat dalam gambar berikut :

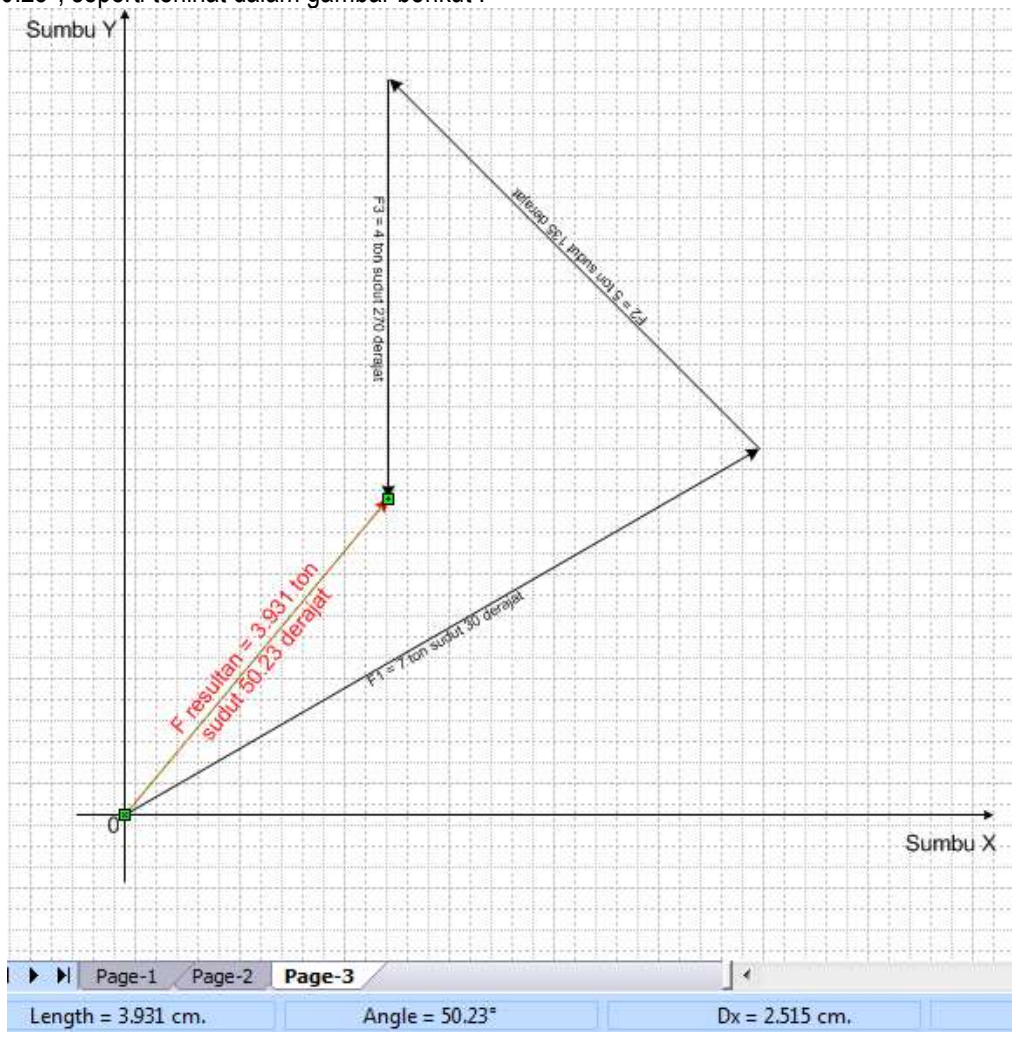

I.1.2. Resultante Gaya-gaya tidak satu titik tangkap

Jika sebelumnya kita membahas resultante gaya-gaya yang kongruen atau setitik tangkap, maka kali ini kita akan membahas resultante gaya-gaya yang tidak bekerja pada satu titik tangkap , misalnya gaya-gaya yang bekerja pada sebuah balok atau portal.

#### I.1.2.a. Resultante gaya-gaya sejajar dan tidak satu titik tangkap

Contoh : Carilah resultante gaya-gaya yang sejajar dan tidak bekerja pada satu titik tangkap seperti tergambar berikut ini :

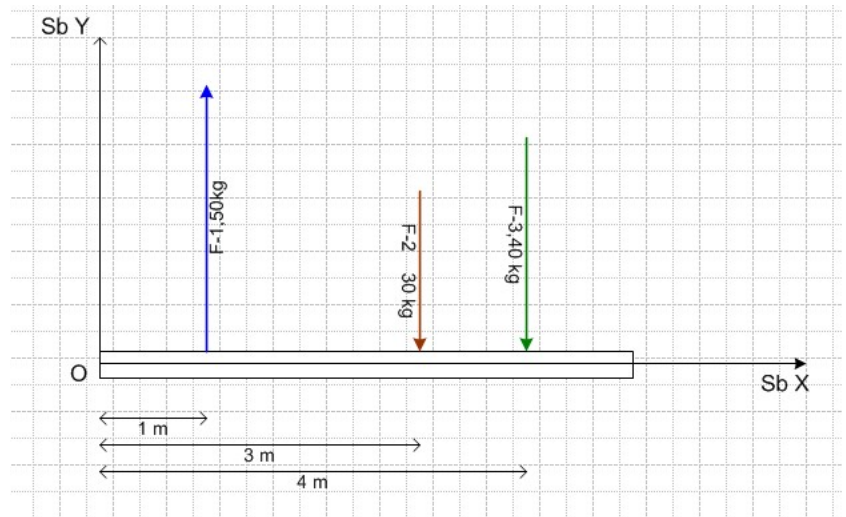

Untuk mencari besar dan arah resultan gaya-gaya sejajar tersebut, langkah-langkahnya sama dengan cara mencari resultan gaya-gaya kongruen, yang berbeda adalah langkah mencari letak resultannya, karena gaya-gaya tersebut tidak bekerja pada 1 titik tangkap , maka jarak tersebut ditetapkan terhadap 1 titik tertentu misalnya terhadap titik O seperti tergambar. Prinsip yang digunakan yaitu : momen di titik O akibat gaya-gaya F1, F2 dan F3 akan sama dengan momen di titik O akibat gaya resultan. Namun prinsip tersebut lebih jelas jika digunakan penyelesaian metoda analitis, untuk metoda grafis yaitu dibuat bantuan garis-garis kutub.

Langkah-langkahnya adalah sebagai berikut :

1. buka file Microsoft visio 2007,sebelum mulai menggambar buat dulu skala gambarnya,karena skala gambar hanya berlaku untuk satu jenis garis gambar (apakah garis gambar gaya atau garis gambar jarak) , maka kali ini kita tetapkan untuk garis gambar jarak, yaitu kita gunakan drawing scale 1 cm = 0.5 m (atau 1:50) , namun untuk skala gaya,kita sesuaikan misalnya kita tetapkan garis gaya yang terbaca panjangnya 5m (berarti panjang garis tersebut 10 cm,jika diukur dengan penggaris) kita maksudkan sebagai garis gaya 50 kg, jadi untuk F<sub>1</sub>=50 kg akan terbaca 5m, dan F<sub>2</sub>=30 kg akan terbaca 3m, demikian pula untuk F<sub>3</sub>=40 kg akan terbaca 4m.Dan hasil gambar soal di atas adalah sebagai berikut :<br>**Example a series and terminal sebagai berikut** :

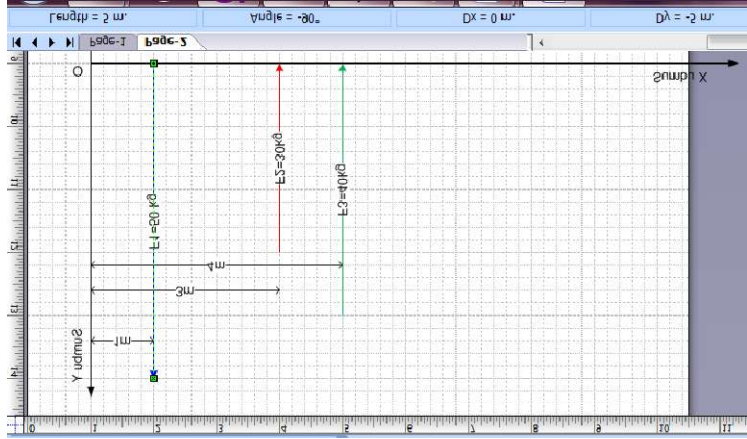

- 2. Selanjutnya adalah menjumlahkan gaya-gaya tersebut terlebih dahulu yaitu menyusunnya secara berurutan dari  $F_1$ ,  $F_2$  lalu  $F_3$ , maka garis gaya yang terbentuk dari titik awal gambar ke titik akhir gambar adalah resultan R=20 kg arahnya ke bawah.
- 3. Untuk mencari letak resultan R tersebut, buat titik kutub O sembarang asalkan tidak segaris dengan garis kerja gaya2 F1,F2 dan F3, selanjutnya tarik garis2 kutub 1,2,3 dan 4 secara berurutan sebagai berikut :

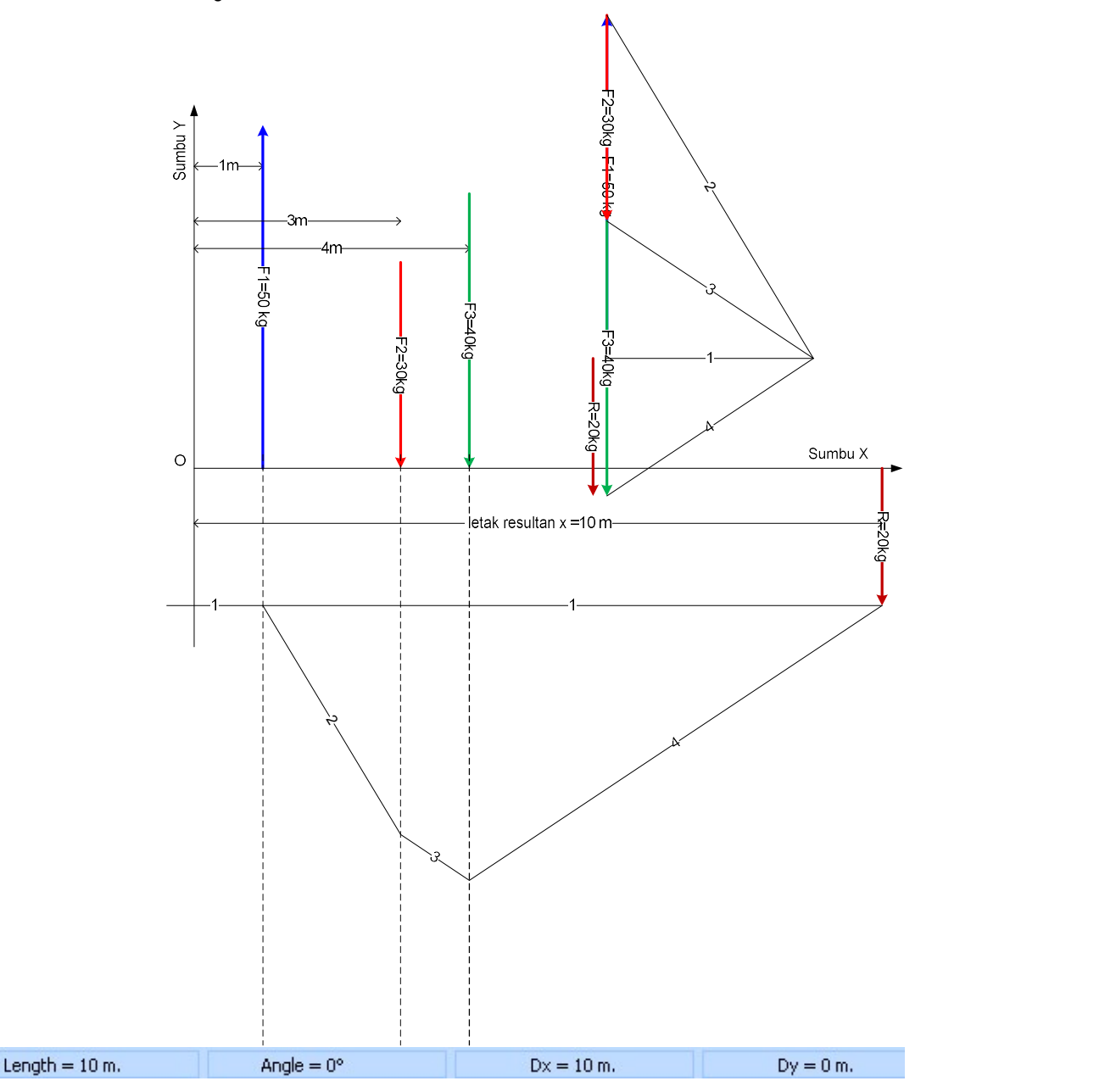

Garis kutub 1 dipindahkan arahnya (hanya arah, bukan panjangnya) hingga menyentuk garis kerja F<sub>1</sub>, selanjutnya garis kutub 2 dipindahkan arahnya dari garis kerja  $F_1$  sampai ke garis kerja  $F_2$ , kemudian garis kutub 3 dipindahkan arahnya dari garis kerja  $F_2$  sampai ke garis kerja  $F_3$  dan terakhir garis kutub 4 dipindahkan arahnya ke garis kerja F3 . Selanjutnya, garis kutub 1 (pertama) dipotongkan dengan garis kutub 4 (terakhir), titik potong kedua garis kutub tersebut merupakan letak gaya resultan ( R ) ,yaitu berjarak 10 m dari titik O, seperti terlihat dalam gambar .

### Contoh lain :

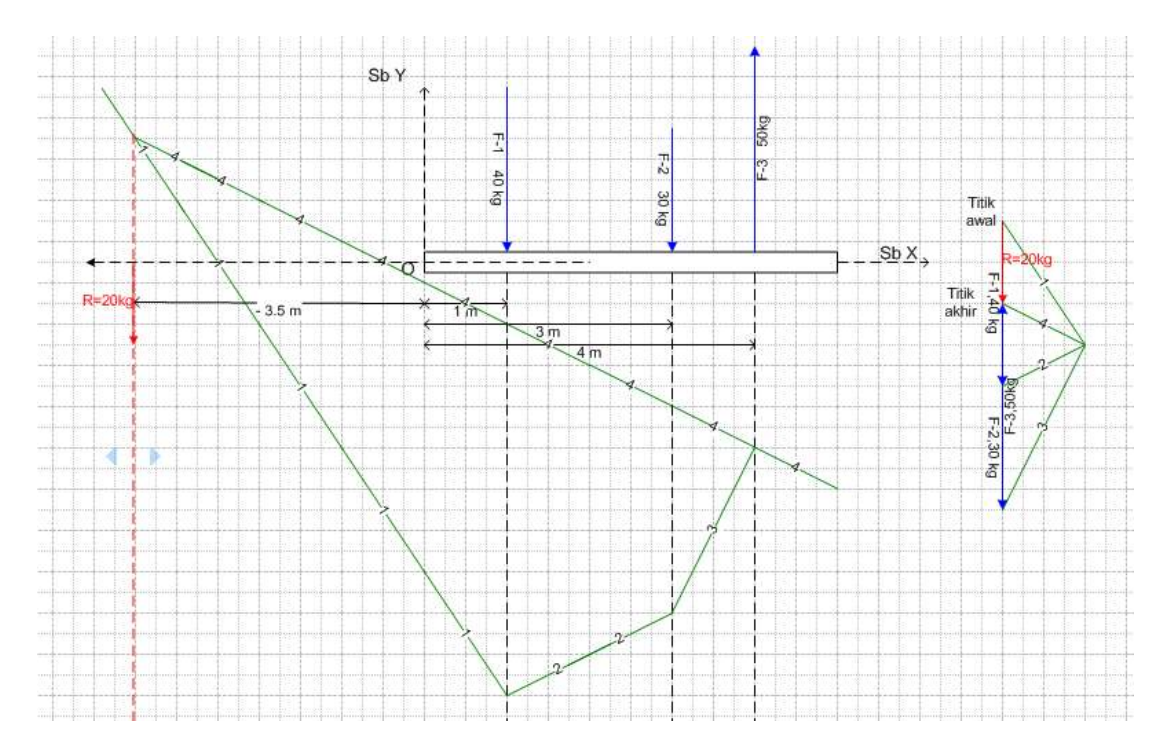

## I.1.2.b. Resultante gaya-gaya tidak sejajar dan tidak satu titik tangkap

Carilah resultante gaya-gaya yang tidak sejajar dan tidak bekerja pada satu titik tangkap seperti tergambar berikut ini :

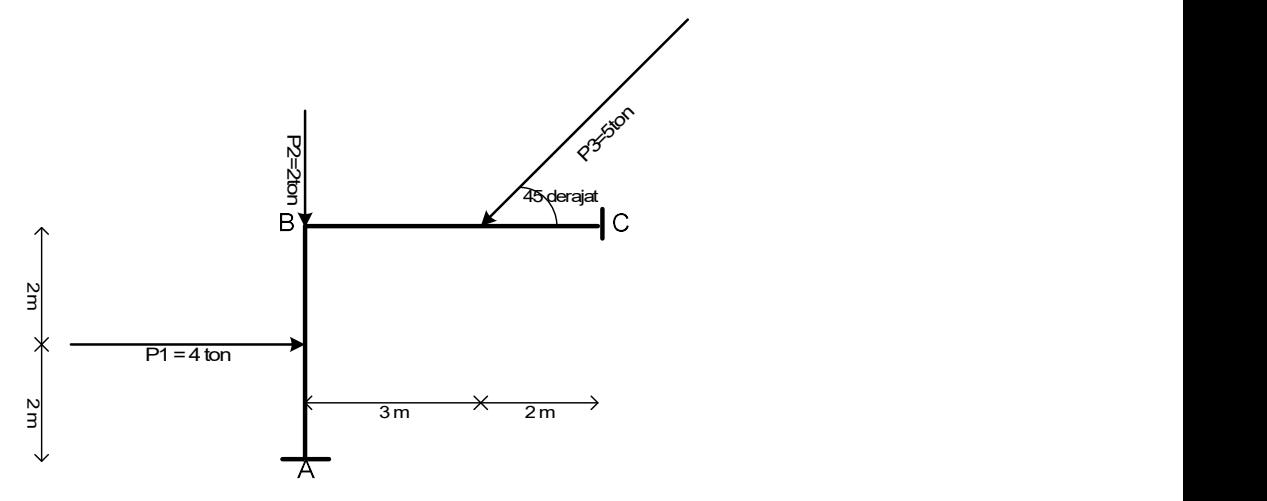

Langkah penyelesaian untuk mencari resultante gaya-gaya yang tidak sejajar dan tidak bekerja pada satu titik tangkap seperti tergambar di atas sama dengan langkah mencari resultan gaya-gaya sejajar yang tidak berada di satu titik tangkap seperti diuraikan di bab II.2.a. dan hasilnya seperti tergambar berikut ini :

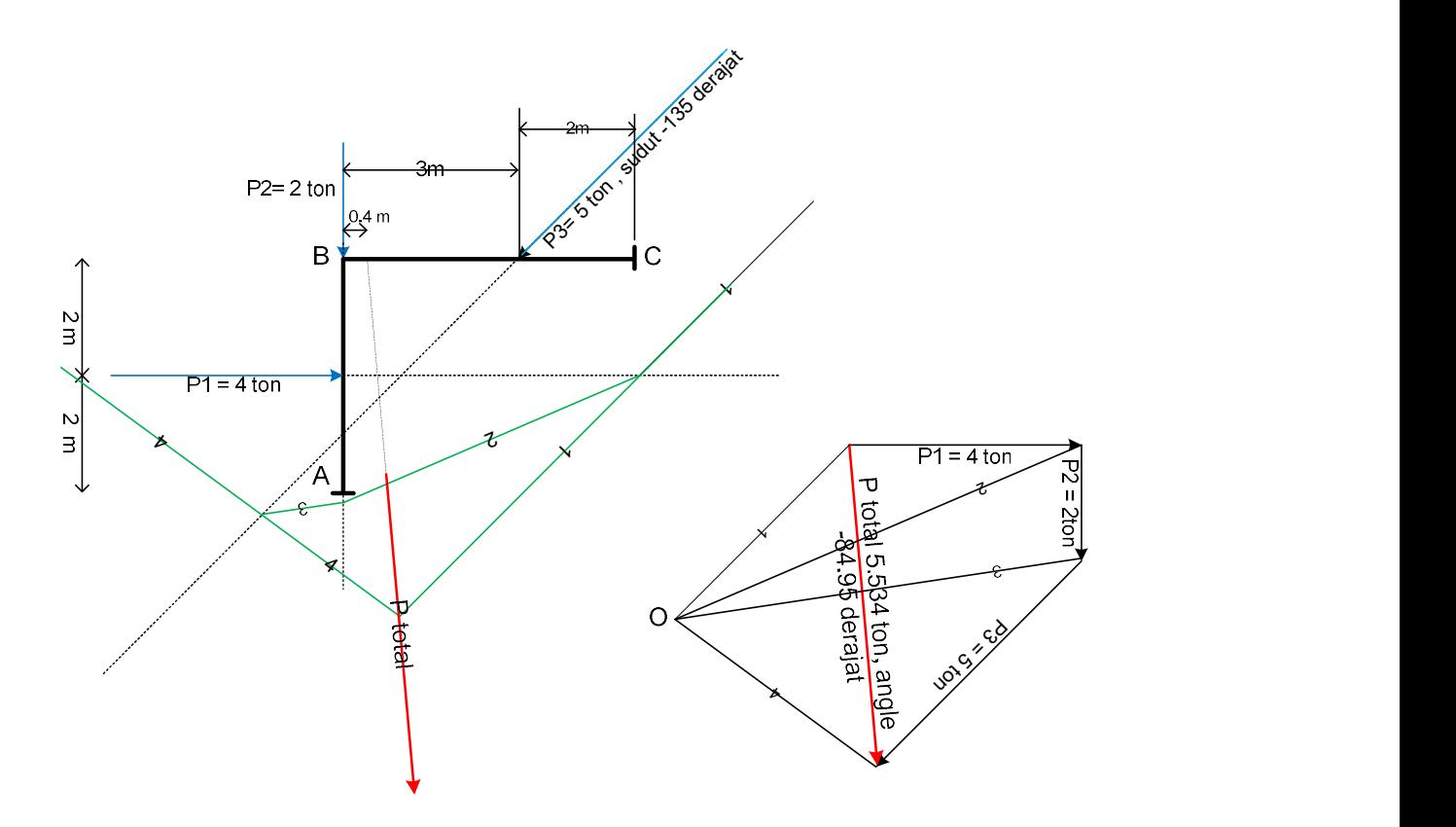

Letak resultan beban-beban tersebut berada di balok BC sejarak 0.4 m dari titik B .

#### I.1.3. Analisa Struktur pada Balok Sederhana

#### I.1.3.1. Mencari Reaksi Perletakan pada Balok Sederhana yang mendapat beban-beban yang tidak sejajar dan tidak setitik tangkap

Cari reaksi-reaksi perletakan pada struktur balok sederhana yang mendapat beban-beban yang tidak sejajar dan tidak setitik tangkap , seperti terlihat dalam gambar berikut ini :

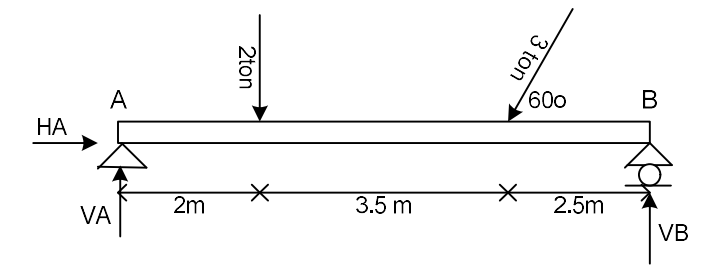

Langkah – langkahnya adalah sebagai berikut :

1. Membuka software Microsoft visio , buat drawing scale ,khususnya untuk gaya yaitu 1 cm = 1 ton (dalam software 1 cm = 1 cm , tapi garis yang terorbaca cm disini dimaksudkan sebagai ton), sedang untuk jarak kita sesuaikan misalnya 1 cm = 1 m , jadi panjang garis yang terbaca cm dimaksudkan sebagai m). Selanjutnya gambar balok sepanjang 8 m beserta gaya-gaya yang bekerja pada balok tersebut seperti tergambar berikut :

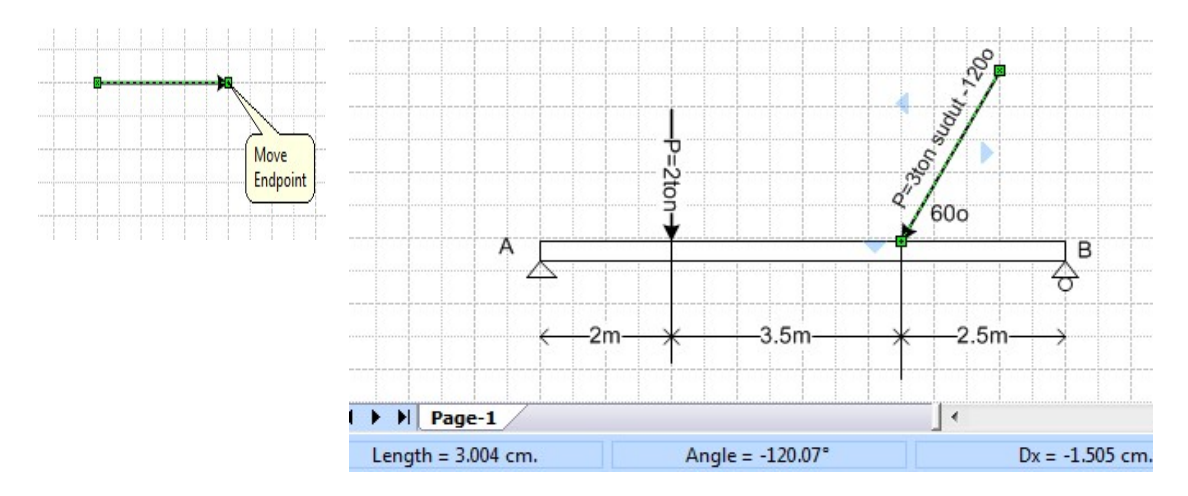

Cara menggambar gaya P=3 ton dengan sudut 60° atau jika diukur dari sumbu x gaya P=3 ton bersudut -120° yaitu menggambar gaya sembarang kemudian klik pointer tool dan putar ujung gaya hingga membentuk sudut -120° selanjutnya panjangkan gaya tersebut hingga panjangnya sebesar 3 cm ( berarti 3 ton) , dalam gambar terlihat panjang gaya 3.004 ton dengan sudut - 120.07°, oke tidak bermasalah sudah mendekati, karena memang ini adalah ketrampilan tangan , panjang gaya dan sudut gaya tidak bisa diinput, berbeda dengan software autocad , ini adalah kelemahan software Microsoft visio.

2. Untuk mencari reaksi-reaksi perletakan diawali dengan mencari resultan beban-beban terlebih dahulu, dicari besar resultan dan letak resultan tersebut, langkahnya seperti telah dibahas di Bab II.2.b., yang hasilnya yaitu P total sebesar 4.84 ton dengan arah sebesar -108.12°, seperti terlihat dalam gambar berikut :

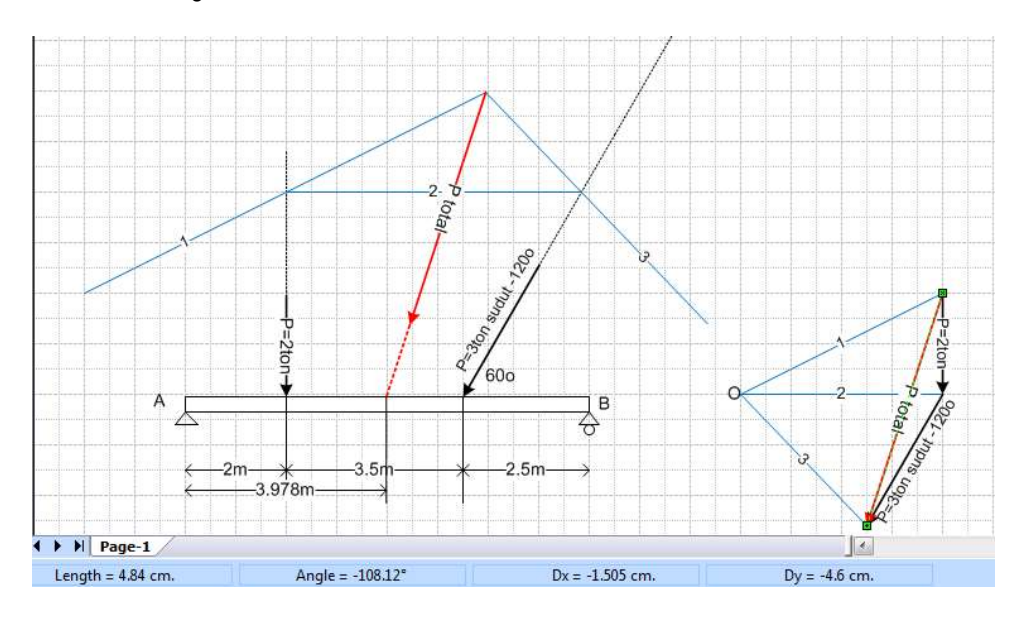

3. Selanjutnya resultan beban tersebut diuraikan kembali menjadi reaksi-reaksi perletakan . Karena 1 gaya hanya bisa diuraikan dalam 2 arah, sedangkan reaksi perletakannya ada 3 arah yaitu  $V_{A}$ ,  $H_A$  dan V<sub>B</sub>, maka V<sub>A</sub> dan H<sub>A</sub> disatukan dulu menjadi R<sub>A</sub> sedangkan V<sub>B</sub> tetap. Langkahnya yaitu gambar garis kerja P total dan garis kerja V<sub>B</sub>, potongkan kedua garis kerja tersebut, selanjutnya dari titik potong tersebut tarik garis kerja ke titik A, itulah garis kerja RA, selanjutnya uraikan P total menjadi R<sub>A</sub> dan V<sub>B</sub>, sedangkan R<sub>A</sub> bisa diuraikan lagi menjadi V<sub>A</sub> dan H<sub>A</sub>. Hasilnya yaitu V<sub>B</sub> sebesar 2.288 ton,  $V_A$  sebesar 2.312 ton dan  $H_A$  sebesar 1.5 ton.

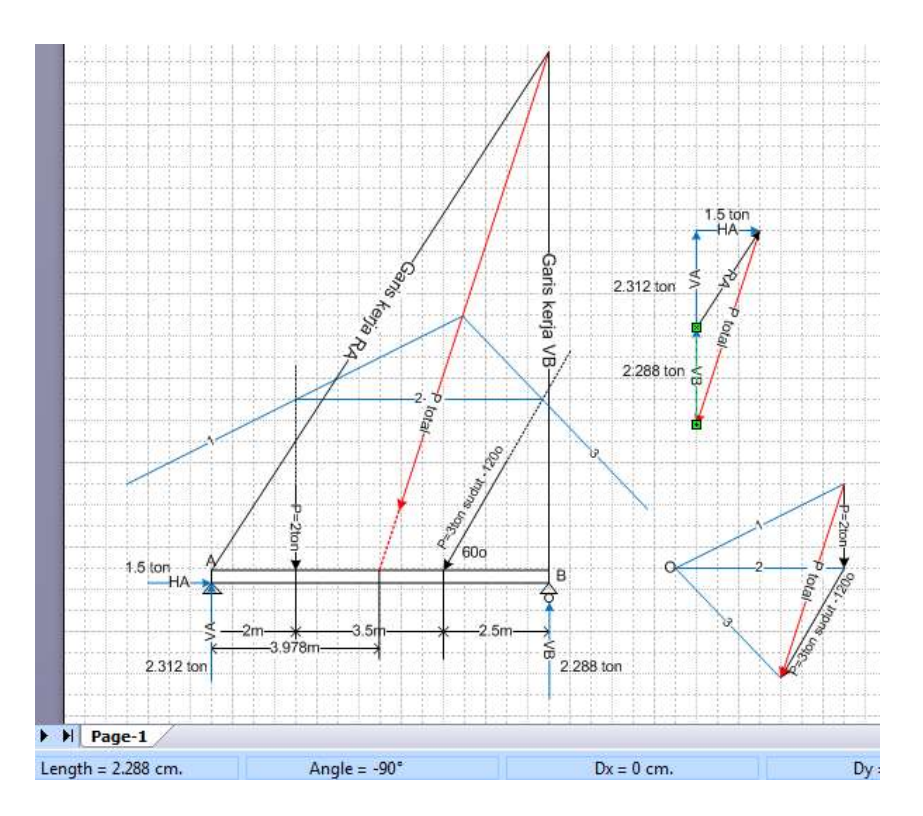

I.1.3.2. Mencari Reaksi Perletakan pada Balok Sederhana yang mendapat beban-beban yang sejajar dan tidak setitik tangkap

Cari reaksi-reaksi perletakan pada struktur balok sederhana yang mendapat beban-beban yang sejajar dan tidak setitik tangkap , seperti terlihat dalam gambar berikut ini :

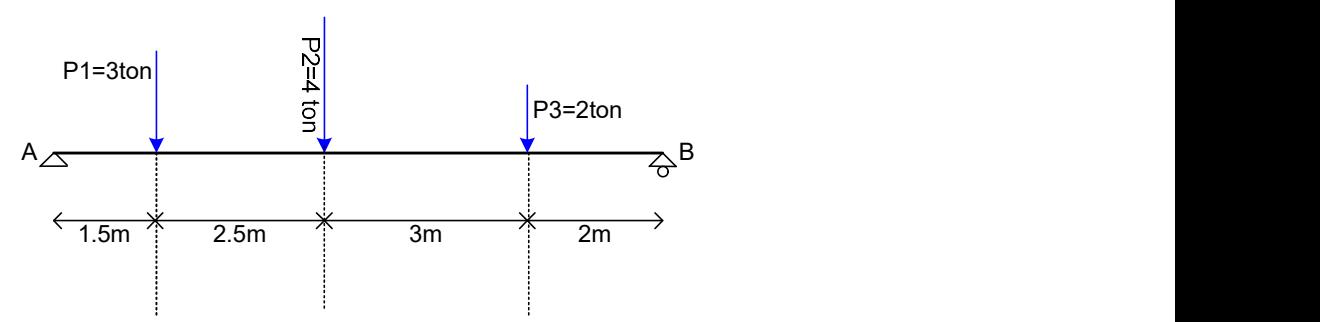

Langkah penyelesaiannya adalah sebagai berikut :

- 1. Mencari resultan beban yaitu P total : besar, arah dan letaknya , caranya sama seperti menyusun gaya-gaya pada contoh soal di awal yaitu I.1.2.a. yaitu menggambarkan secara berurutan gayagaya tersebut .
- 2. Membuat titik kutub 0 sembarang dan menarik garis-garis kutub, ada 3 gaya berarti ada 4 garis kutub.
- 3. Memindahkan garis-garis kutub tersebut ke garis-garis kerja gaya secara berurutan , yaitu garis kutub 1 sampai menyentuh garis kerja P1, sedang garis kutub 2 dari garis kerja P1 sampai menyentuh garis kerja P2, dan garis kutub 3 dari garis kerja P2 sampai menyentuh garis kerja P3, dan garis kutub 4 lanjutan berkutnya.
- 4. Selanjutnya menguraikan P total menjadi reaksi-reaksi V<sub>A</sub> dan V<sub>B</sub>, sedangkan reaksi H<sub>A</sub>=0 karena beban-bebannya sejajar dalam arah arah vertikal saja. Untuk mendapatkan nilai VA dan V<sub>B</sub>, tarik garis kerja V<sub>A</sub> potongkan garis kerja V<sub>A</sub> tersebut dengan garis kutub pertama (garis kutub 1), kemudian tarik garis kerja V<sub>B</sub>, potongkan garis kerja V<sub>B</sub> tersebut dengan garis kutub terakhir (garis kutub 4).

5. Berikutnya tarik kedua titik potong tersebut menjadi garis penutup/garis pembagi , pindahkan garis pembagi tersebut ke P total, maka akan diperoleh besarnya  $V_A$  dan  $V_B$ , seperti tergambar berikut ini:

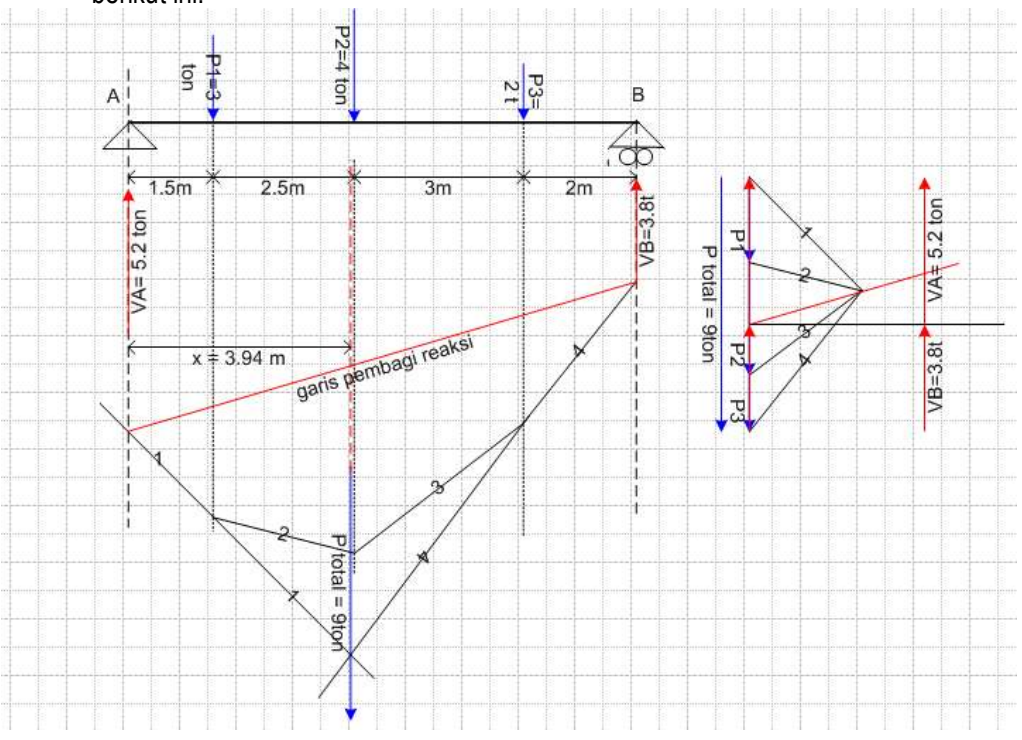

## Contoh2 Uraian Gaya :

Berbeda dengan menyusun gaya, kalau menguraikan , 1 gaya hanya bisa diuraikan dalam 2 arah (untuk bidang), dan 3 arah (untuk ruang), berikut adalah contoh2 uraian gaya dengan menggunakan software mic visio :

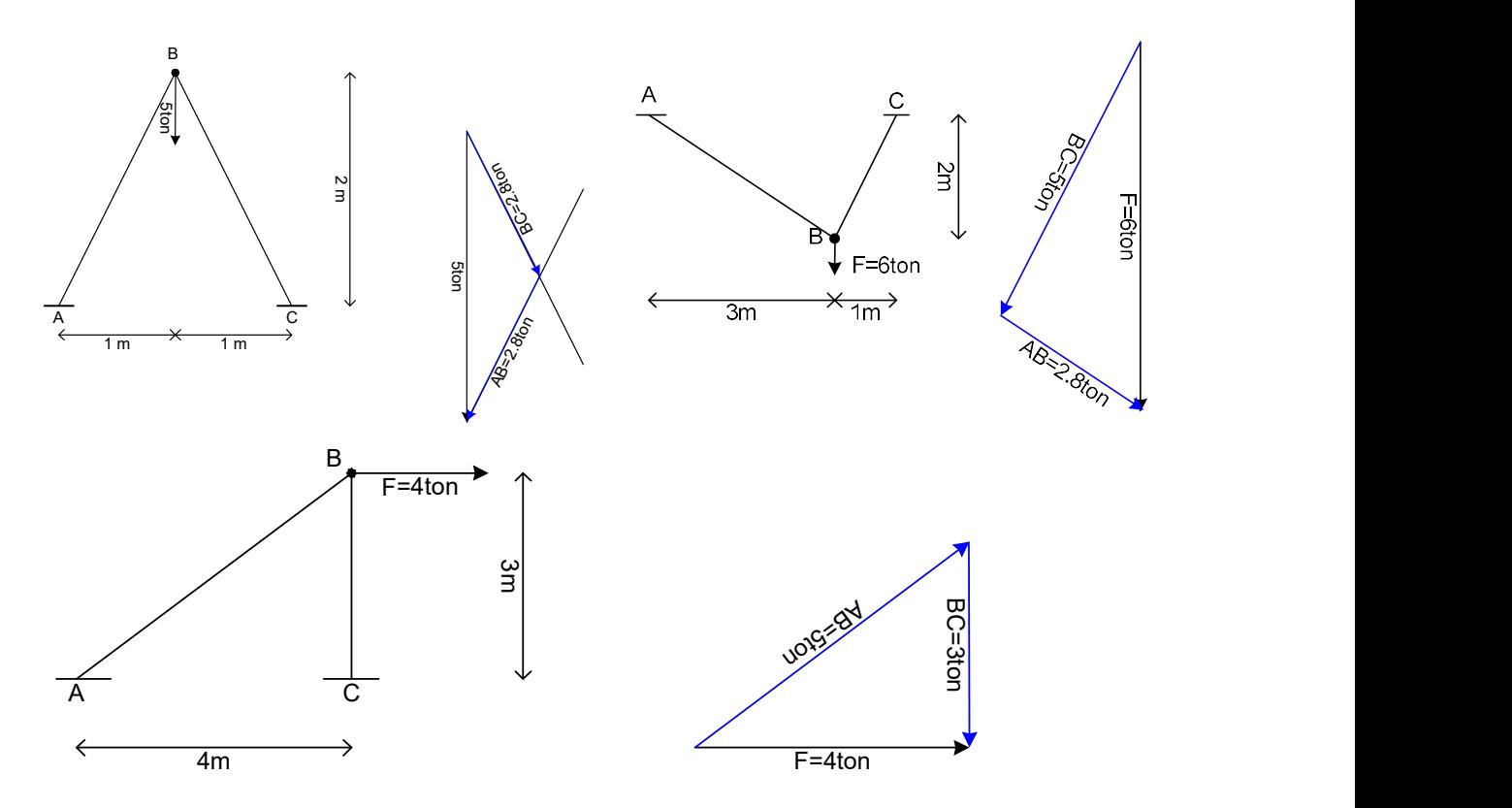

## I.2. Materi Statika 2B (Mekanika Rekayasa 2 di Uniqbu ) :

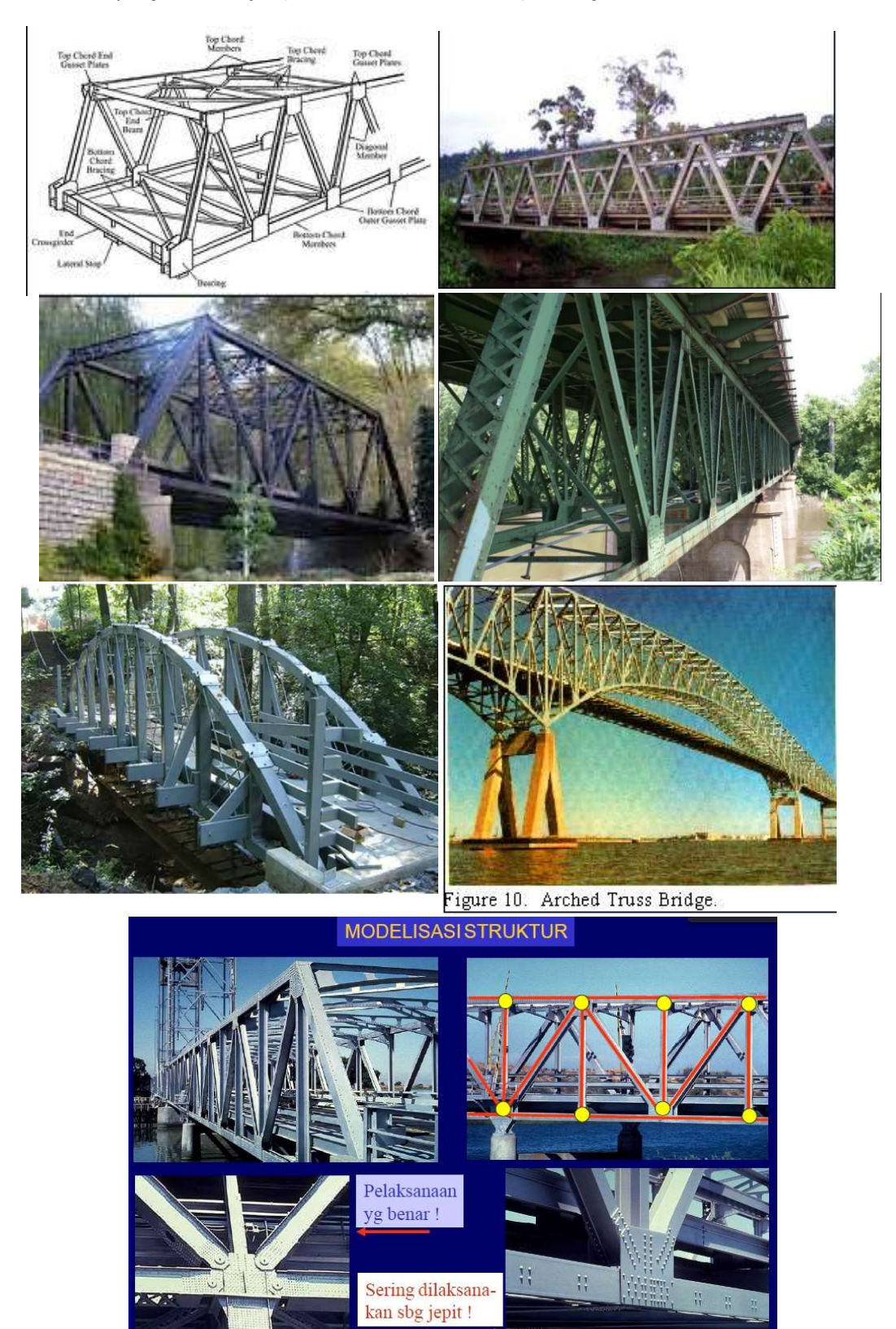

Jenis struktur yang akan kita jumpai di Statika 2B adalah seperti tergambar berikut ini:

Yang akan kita pelajari di Statika 2B/mekanika rekayasa 2(di Uniqbu) adalah Konstruksi Rangka Batang (KRB) seperti modelisasi struktur yang tergambar di atas, jadi semua titik simpul (pertemuan batang) diasumsikan sendi dengan tumpuan sendi rol (KRB Statis Tertentu), dan beban-beban diasumsikan hanya bekerja di titik simpul termasuk berat sendiri struktur (beban merata pada batang-batang juga diasumsikan bekerja di titik simpul, dianggap sebagai balok sederhana dengan tumpuan di simpul kiri dan kanan .

Materi Statika 2B (Mekanika Rekayasa 2/di Uniqbu) yaitu :

- 1. Menghitung Reaksi-reaksi Perletakan ( Sendi dan Rol) pada KRB
- 2. Menghitung Gaya-gaya batang pada KRB
- 3. Menghitung garis pengaruh reaksi dan gaya batang akibat beban yang bergerak akibat beban 1 satuan pada KRB
- 4. Menghitung deformasi yang terjadi pada titik-titik simpul KRB

## I.3. Tata Tertib Kuliah

Aturan untuk mengikuti mata kuliah ini adalah :

Mahasiswa harus menyiapkan ATK sebagai berikut :

- 1. Kertas millimeter blok
- 2. Penggaris segitiga sepasang
- 3. Pensil
- 4. Penghapus
- 5. Busur Derajat
- 6. Kalkulator
- 7. Laptop yang sudah terinstal software Microsoft Visio dan SAP2000 versi student (v7.4)

Komposisi Penilaian :

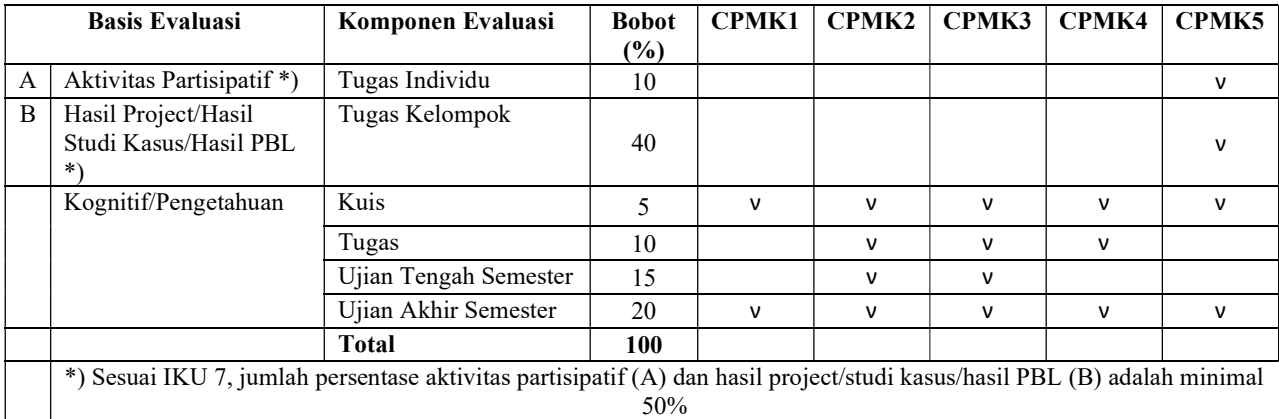

Learning Manajemen System : https://elearning.borobudur.ac.id/course/view.php?id=23